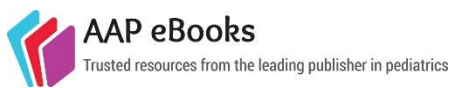

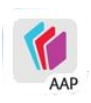

## **How to Use the AAP eBooks Reader Mobile App**

The AAP eBooks Reader is the mobile application that allows users to download their AAP eBooks for offline reading on Apple and Android tablets and smartphones. It is a free app available in *iTunes* and [Google Play](https://play.google.com/store/apps/details?id=com.impelsys.aap.android.ebookstore) app stores.

## **Technical Specifications:**

Minimum OS Version: [iOS 6.0](https://itunes.apple.com/us/app/aap-ebooks-reader/id924897236?ls=1&mt=8) | [Android 4.0](https://play.google.com/store/apps/details?id=com.impelsys.aap.android.ebookstore)

Storage Space: 10 MB (plus the size of the eBooks)

Android includes Amazon Kindle Fire, Barnes & Noble nook Touch, Kobo touchscreen devices, and other Android tablets. To install, ensure that "installation of apps from unknown sources" is enabled in the device Settings  $\bullet$ , and go to the Google Play store from the app  $\triangleright$  or browser.

## **How to Log in:**

The app is free, but an AAP login is required to view and download titles. There is no device limit per login, and this is the same login use for the AAP eBooks site.

- **Individuals:** Log in to the AAP eBooks app using your individual **AAP Login** if you purchased AAP eBooks title(s) through ShopAAP; you used an activation code for an AAP eBook; and/or you have access to select title(s) by virtue of AAP membership.
- **Institutions:** If your institution provides Web-based access to AAP eBooks, log in to the app using information **provided by your institutional librarian or administrator**. PLEASE NOTE: For institutional users, the login credentials for the eBooks app will be *different* than those for the eBooks Web site.

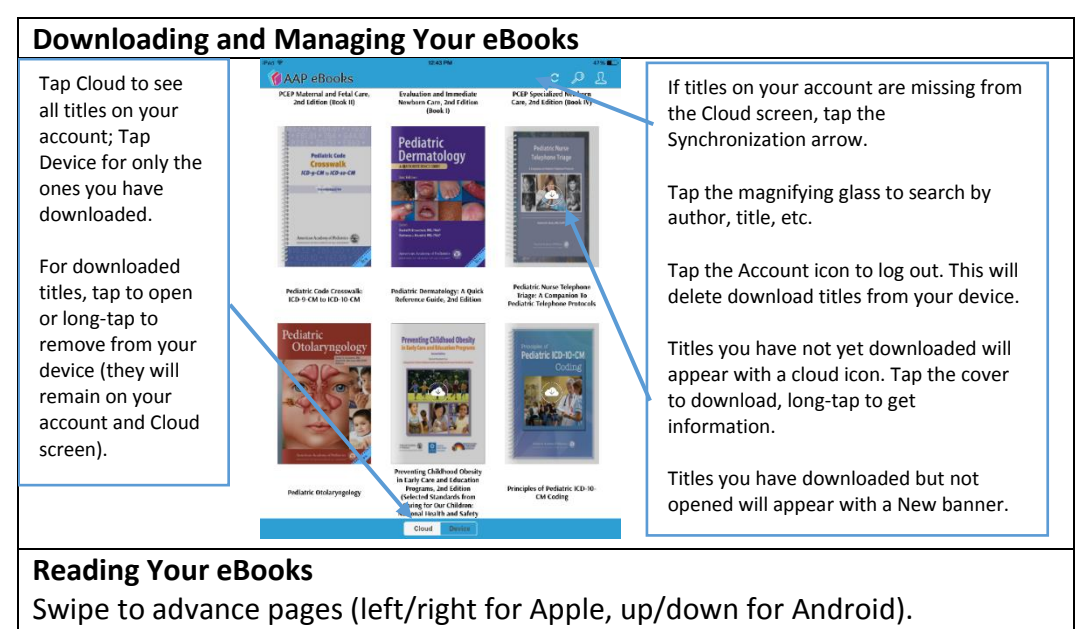

Tap the screen for navigation options.

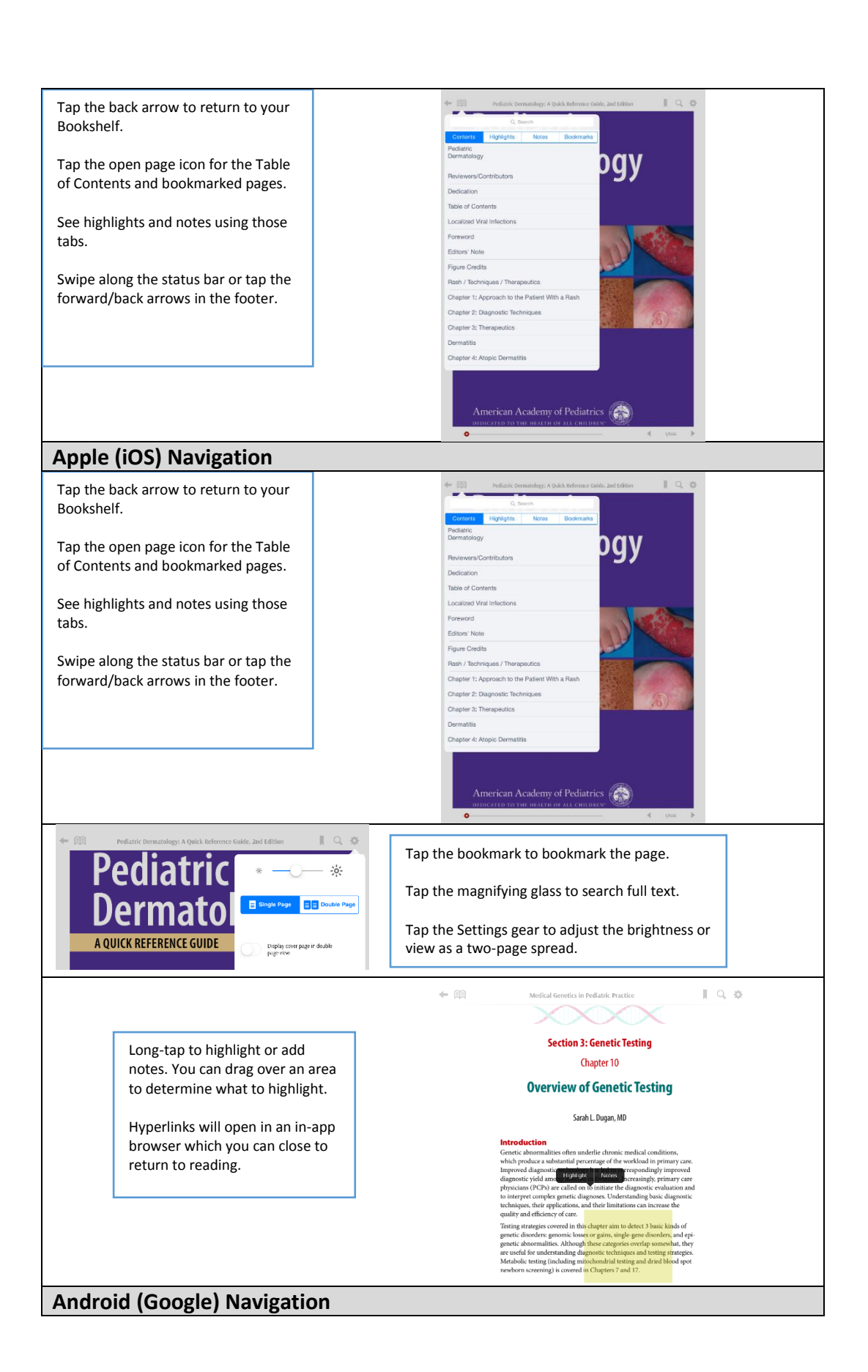

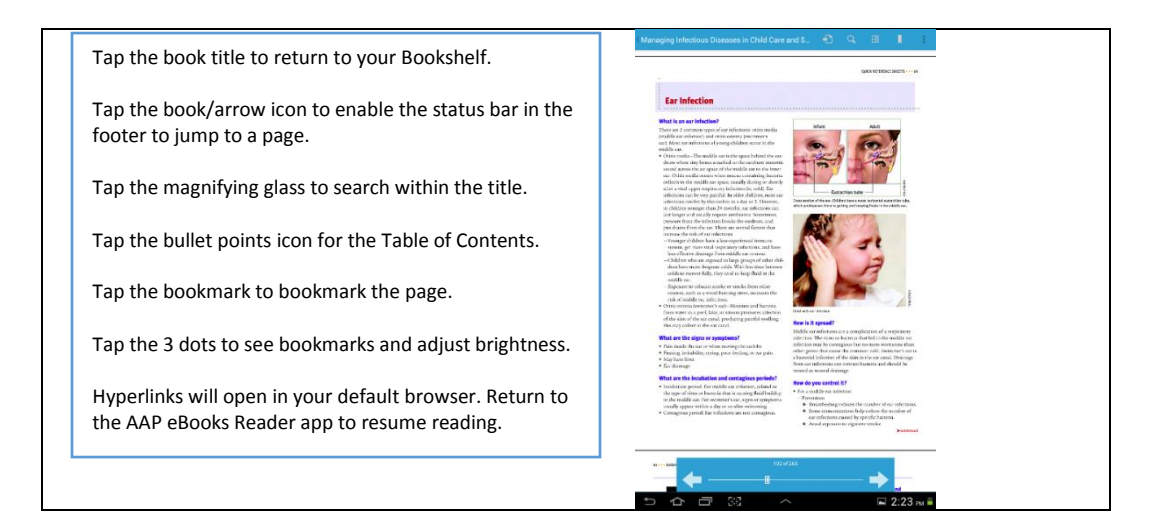